## **SchoolTool - Parent Portal**

## **Quick Reference Guide**

SchoolTool supported internet browsers are Internet Explorer, Chrome, Firefox and Safari.

**NOTE:** Do **NOT** use the <u>Internet browser's</u> back button while in SchoolTool as this will cause an error message to appear. There is also no double clicking in SchoolTool.

**Getting Started:** Go to your district's URL to get the link to your district's SchoolTool website.

Logging in:

• Enter your **username** (this is your email address) & **password** (this is contained in the initial email sent to you by your district).

Ken Hert 30 Crittenden Drive Rochester NY, 12345

Once you are logged in you will see the **Home>My Home** view by default and any of your children that you have Parent Portal access to listed.

SCRIC Training data as of 7/24/2019

Home: (555) 425-3109

## To change your password:

Help

S SCHOOLTOOL

1. Once you are logged in, click on the **Accounts** tab.

Show Courses

≡

AAAA

2

| Students | Campus | Account | Messages |
|----------|--------|---------|----------|
|          |        |         |          |
|          |        |         | ?        |

2. Enter the **Old Password** – which is the password that was sent to you by the district.

| CHANGE PASSV         | VORD |  |  |
|----------------------|------|--|--|
| Old Password:        |      |  |  |
| New Password:        |      |  |  |
| Confirm:             |      |  |  |
| Change Password      |      |  |  |
|                      |      |  |  |
| Your last logins:    |      |  |  |
| 3/24/2020 6:15:15 PM | 1    |  |  |

- 3. Enter a **New Password** and then enter it again in the **Confirm** field.
- 4. Click on Change Password when finished.

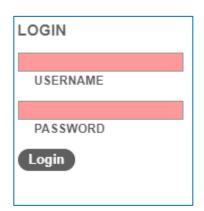

•

🔗 🗟 🔶 📕

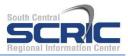

Below is a list of common icons you may see throughout the system:

| 2 | View Student Record – use this icon to view additional information on your child.                                                              |
|---|----------------------------------------------------------------------------------------------------|
| X | <b>Email</b> – select this icon to send an email to the person. The email will come from your account email.                                   |
|   | Print or Report                                                                                                    |
|   | <b>Medical Alert</b> – if the student has a medical alert, hover the mouse over the icon to view the alert information.                        |
| ? | <b>Help</b> – when you click on this icon it will give you more information about the screen you are currently on.                             |
| P | <b>Custom Flag</b> – the district can create any color flag for any information they want – hover the mouse over the flag to view information. |
| P | Done – this icon will return you to the previous screen.                                                                                       |

Click on the **View Student Record** icon next to your child to view additional information.

You will see your child's basic information in the top portion of the screen and a set of tabs across the bottom portion of the screen. The information and tabs available are set by your district. Below is an example of what it may look like.

|  | Schedule | Attendance | Discipline          | Grades                         | Assessments                           | Assignments                                       | Letters                                                       |
|--|----------|------------|---------------------|--------------------------------|---------------------------------------|---------------------------------------------------|---------------------------------------------------------------|
|  |          |            |                     |                                |                                       |                                                   |                                                               |
|  |          |            |                     |                                |                                       |                                                   | ~                                                             |
|  |          | Schedule   | Schedule Attendance | Schedule Attendance Discipline | Schedule Attendance Discipline Grades | Schedule Attendance Discipline Grades Assessments | Schedule Attendance Discipline Grades Assessments Assignments |

Click on each tab to view the information:

**Schedule** – displays your child's schedule. Here you can also print the schedule (the print option is set by the district as to whether it is available or not). Typically there are two view options: standard view or grid view.

| O Standard View 🧿  | Grid View             |                       |                            |                       |                       |                      |
|--------------------|-----------------------|-----------------------|----------------------------|-----------------------|-----------------------|----------------------|
|                    | C-DIM (SAMA)          |                       | S1 - High School : High Sc | chool                 |                       |                      |
|                    | 1                     | 2                     | 3                          | 4                     | 5                     | 6                    |
| Period 1           | Geometry              | Geometry              | Geometry                   | Geometry              | Geometry              | Geometry             |
| Time 7:42 - 8:19   | Pantaloo / Moody(101) | Pantaloo / Moody(101) | Pantaloo / Moody(101)      | Pantaloo / Moody(101) | Pantaloo / Moody(101) | Pantaloo / Moody(101 |
| Period 2           | PE 11 12              | Chemistry Lab         | PE 11 12                   | Chemistry Lab         | PE 11 12              | Chemistry Lab        |
| Time 8:23 - 9:03   | Dixon(SGYM)           | Parker(119)           | Dixon(SGYM)                | Parker(119)           | Dixon(SGYM)           | Parker(119)          |
| Period 3           | English 11            | English 11            | English 11                 | English 11            | English 11            | English 11           |
| Time 9:06 - 9:44   | Gray(52)              | Gray(52)              | Gray(52)                   | Gray(52)              | Gray(52)              | Gray(52)             |
| Period 4           | AP US History         | AP US History         | AP US History              | AP US History         | AP US History         | AP US History        |
| Time 9:47 - 10:25  | Green(45)             | Green(45)             | Green(45)                  | Green(45)             | Green(45)             | Green(45)            |
| Period 5           | Math 11               | Math 11               | Math 11                    | Math 11               | Math 11               | Math 11              |
| Time 10:28 - 11:06 | Anderson / Mohamed    | Anderson / Mohamed    | Anderson / Mohamed         | Anderson / Mohamed    | Anderson / Mohamed    | Anderson / Mohamed   |

## Attendance – shows all Daily and Course attendance.

|                                                                  |                    | Schedule | Attendance | Grades                      | Assessments | Assignments | Letters | Notes |
|------------------------------------------------------------------|--------------------|----------|------------|-----------------------------|-------------|-------------|---------|-------|
| STUDENT                                                          |                    |          |            |                             |             |             |         |       |
| Daily Attendance Course Attendance All<br>school year: 2020-2021 | ~                  |          |            |                             |             |             |         | 0     |
| Туре                                                             | Date               |          | Reason     |                             |             |             |         |       |
| Absent                                                           | 9/16/2020          |          | Absence    | <ul> <li>Excused</li> </ul> |             |             |         |       |
| Early Dismissal                                                  | 9/15/2020 1:00 PM  |          | Health Ea  | arly Dismis                 | sal         |             |         |       |
| Late Arrival                                                     | 9/15/2020 10:10 AM |          | Late - Ex  | cused                       |             |             |         |       |

**Grades** – shows all courses and grade information. **Marking Period Grades** will display – no grades will display until the report card grades are available at the end of the marking period.

|                            |                         |          |             | Schedule   | Attendance | Grades | Assessments | Assignments | Letters  | Notes |
|----------------------------|-------------------------|----------|-------------|------------|------------|--------|-------------|-------------|----------|-------|
| STUDENT                    |                         |          |             |            |            |        |             |             |          |       |
| School Year 2020-2021 View | Marking Period Grades 🗸 | for Q1 💊 | /           |            |            |        |             |             |          | 0     |
| Course                     | Teacher                 | MP       | Davs        | Period     |            |        | Section     | Grade       | Comments |       |
| AP US History              | M Green                 | S1,S2    | 1,2,3,4,5,6 | 4          |            |        | 2           |             |          |       |
| Chemistry                  | M Parker                | S1,S2    | 1,2,3,4,5,6 | 6B         |            |        | 2           |             |          |       |
| Credit Recovery            | M Thomas                | S1,S2    | 1,2,3,4,5,6 | Supplement | al Courses |        | 1           |             |          |       |
| English 11                 | 🖾 Gray                  | S1,S2    | 1,2,3,4,5,6 | 3          |            |        | 5           |             |          |       |

• Select **Progress Report Grades** from the View drop-down for your student's progress reports.

|                            |                          |           |             | Schedule   | Attendance | Grades | Assessments | Assignments | Letters  | Notes |
|----------------------------|--------------------------|-----------|-------------|------------|------------|--------|-------------|-------------|----------|-------|
| STUDENT                    |                          |           |             |            |            |        |             |             |          |       |
| School Year 2020-2021 View | Progress Report Grades 🗸 | for Q1: § | 5Week 1 🗸   |            |            |        |             |             |          | 0     |
|                            | 1                        |           |             |            |            |        |             |             |          |       |
| Course                     | Teacher                  | MP        | Days        | Period     |            |        | Section     | Grade       | Comments |       |
| AP US History              | M Green                  | S1,S2     | 1,2,3,4,5,6 | 4          |            |        | 2           |             |          |       |
| Chemistry                  | 🛛 Parker                 | S1,S2     | 1,2,3,4,5,6 | 6B         |            |        | 2           |             |          |       |
| Credit Recovery            | M Thomas                 | S1,S2     | 1,2,3,4,5,6 | Supplement | al Courses |        | 1           |             |          |       |
| English 11                 | 🖂 Gray                   | S1,S2     | 1,2,3,4,5,6 | 3          |            |        | 5           |             |          |       |

• Select Marking Period Average from the View drop-down for your student's current course grades.

|                                                                                         | Contacts | Schedule   | Attendance                        | Grades | Assignments                   |
|-----------------------------------------------------------------------------------------|----------|------------|-----------------------------------|--------|-------------------------------|
| STUDENT                                                                                 |          |            |                                   |        |                               |
| View Marking Period Average  for Q1                                                     |          |            |                                   |        | (                             |
| Course                                                                                  | Average  | Categories |                                   |        |                               |
| American History, Section 4<br>Adams<br>Meets: Sem S1,S2 Days 1,2,3,4,5,6 Period(s) 8   | None     |            |                                   |        |                               |
| ASC 11, Section 4<br>Murphy<br>Meets: Sem S1,S2 Days 1,3,5 Period(s) 9                  | None     |            |                                   |        |                               |
| English 11, Section 2                                                                   | None     |            |                                   |        |                               |
| Gen Chemistry AM, Section 1<br>⊠ Moore<br>Meets: Sem S1,S2 Days 1,2,3,4,5,6 Period(s) 2 | None     |            |                                   |        |                               |
| Geometry-part 1, Section 1<br>⊠Brown<br>Meets: Sem S1,S2 Days 1,2,3,4,5,6 Period(s) 1   | 105.00   |            | Category<br>Homework :<br>Tests : | 40     | iht Avera<br>0% 0.<br>0% 105. |

Assessments – displays a list of 3-8 assessments.

|             |              |           | Schedule          | Attendance | Grades | Assessments | Assignments | Letters | Notes |
|-------------|--------------|-----------|-------------------|------------|--------|-------------|-------------|---------|-------|
| STUDENT     |              |           |                   |            |        |             |             |         |       |
|             |              |           |                   |            |        |             |             |         | 📇 🕜   |
| School Year | Assessment   | Date      | Performance Level |            | Ra     | aw Score    | Scale Sco   | ore     |       |
| 2016-2017   | Grade 8 Math | 5/1/2017  | 2                 |            | 36     | j           | 315         |         |       |
| 2016-2017   | Grade 8 ELA  | 3/27/2017 | 2                 |            | 30     | )           | 284         |         |       |

**Assignments** – displays any assignments the teacher has given view access to for the selected marking period. Choose to view specific courses from the **Courses** drop-down or to sort by course, click the Course heading to group all assignments by course alphabetically.

|                              |                     | Schedule                | Attendance  | Grades | Assessments | Assignments | Letters | Notes |
|------------------------------|---------------------|-------------------------|-------------|--------|-------------|-------------|---------|-------|
| STUDENT                      |                     |                         |             |        |             |             |         |       |
| School Year 2020-2021 V      | Marking Period Q1 🗸 | Courses                 | All Courses | ~      | 0           |             |         | ?     |
| Course                       | Category            | Assignment Name / I     | Description |        | Date        | Ma          | ax Sci  | ore   |
| Math 11 (Anderson / Mohamed) | Homework            | Homework 6              |             |        | 9/17/20     | 20 20       |         |       |
| Math 11 (Anderson / Mohamed) | Homework            | Homework 5<br>Unit 2    |             |        | 9/15/20     | 20 20       |         |       |
| Math 11 (Anderson / Mohamed) | Participation       | Participation<br>Unit 1 |             |        | 9/11/20     | 20 10       | 0 100   | 0     |
| Math 11 (Anderson / Mohamed) | Test                | Test 1<br>Unit 1        |             |        | 9/11/20     | 20 10       | 0       |       |

Letters – displays any Attendance letters that were sent home by the district.

|    |           |                         | Sc        | chedule  | Attendance | Grades   | Assessments | Assignments | Letters | Notes |
|----|-----------|-------------------------|-----------|----------|------------|----------|-------------|-------------|---------|-------|
| S  | TUDENT    |                         |           |          |            |          |             |             |         |       |
| 20 | 20-2021 🗸 |                         |           |          |            |          |             |             |         | 0     |
| -  | Туре      | Threshold Name          | Threshold | As Of    |            | Created  | On          |             | Detail  |       |
|    | Daily     | Stage1: 3-13 absences   | 6         | 9/11/202 | 0          | 9/11/202 | 0 10:5 AM   |             |         |       |
| 1  | Daily     | Stage 2: 14-21 absences | 14        | 6/30/202 | 20         | 8/28/202 | 20 10:4 AM  |             |         |       |